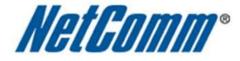

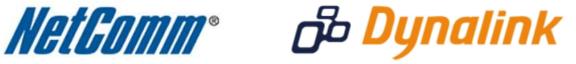

## <u>Keep Alive Function Setup Guide</u> (N3G001W)

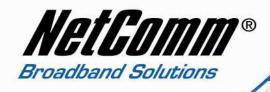

## How to Set up the N3G001W's "Keep Alive" Function

"Keep alive" is a function to maintain internet connectivity if you experience drop-out often. The router will reboot itself to re-connect to the internet when disconnection is detected.

- 1. Navigate to <a href="http://192.168.123.254">http://192.168.123.254</a> in a web browser
- 2. At the login screen, type in "admin" in the "System Password" field. Then click on "Login".

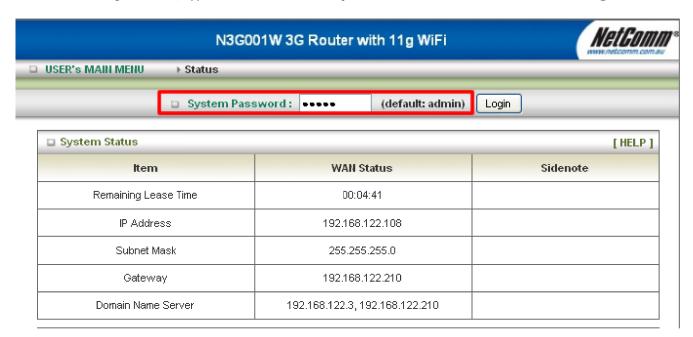

3. Select the "Advanced Setup" option.

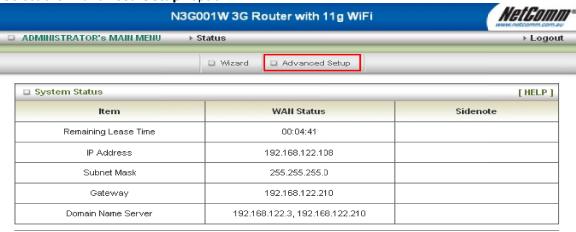

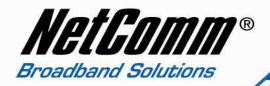

4. Click on "Basic Setting" and then click on "Primary Setup".

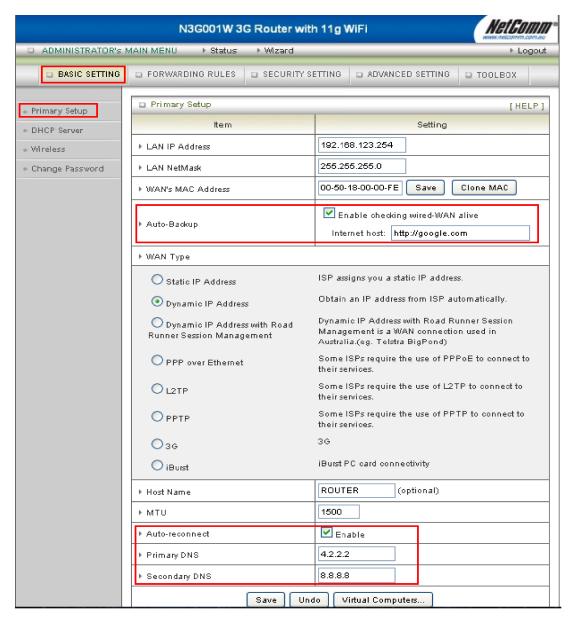

- You will be presented with the "Primary Setup" page. On this page you can enable the "Keep Alive" function.
- 6. In the **Primary Setup Auto-Backup** section, select "**Enable checking wired-WAN alive**" option and input a valid internet address of your choice. The router will ping this internet address to check that the connection is online.

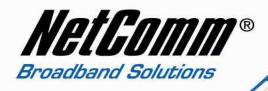

- 7. Select to enable the **Auto-reconnect** option. Enter your ISP's DNS server addresses if you have them into the **Primary DNS** and **Secondary DNS** options. Alternatively you can use the publicly available DNS addresses 4.2.2.2 and 8.8.8.8.
- 8. Press the **Save** button.
- 9. Select **Toolbox** > **Reboot** to reboot the N3G001W.